ecomere ecocamere ecocamere ecocamere ecocamere ecocame nere *eco*camere *eco*camere *eco*camere *eco*camere *eco*camere *ecc* ececamere ececamere ececamere ececamere ececamere ececame nere *eco*camere ecocamere ecocamere ecocamere ecocamere eco ececamere ececamere ececamere ececamere ececamere ececame nere *eco*camere *eco*camere *eco*camere *eco*camere *eco*camere *ecc* ecocamere ecocamere ecocamere ecocamere ecocamere ecocame nere *eco*camere ecocamere ecocamere ecocamere ecocamere eco econnere ecocamere ecocamere ecocamere ecocamere ecocame here *ececamere ececamere ece* ecocamere **Cocamere** ecocamere ecocamere ecocame nere *eco*camere ecocamere ecocamere ecocamere ecocamere eco ececamere ececamere ececamere ececamere ececamere ececame nere *eco*camere *eco*camere *eco*camere *eco*camere *eco*camere *ec*o

# **PRESENTARE IL MUD 2021**

# **VIA TELEMATICA**

## **Quali sono i passaggi da seguire per presentare il MUD?**

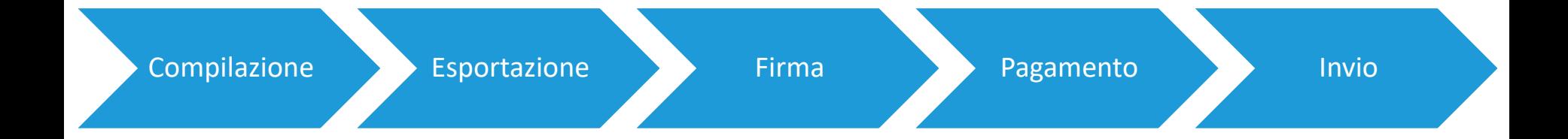

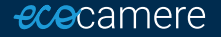

### **Compilazione della dichiarazione**

• Scaricare il software da *eco*Camere

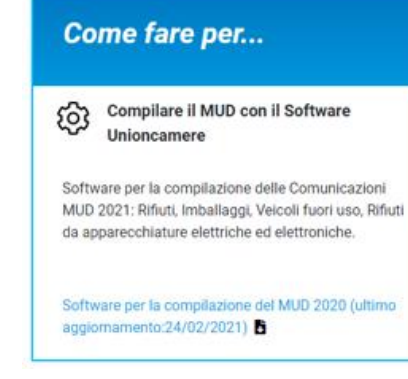

• Installare il software sul proprio computer

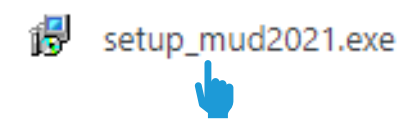

• Inserire dati e informazioni tramite software

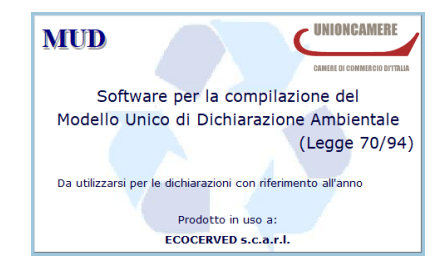

### **Esportazione del file**

• Selezionare la/e dichiarazione/i d'interesse

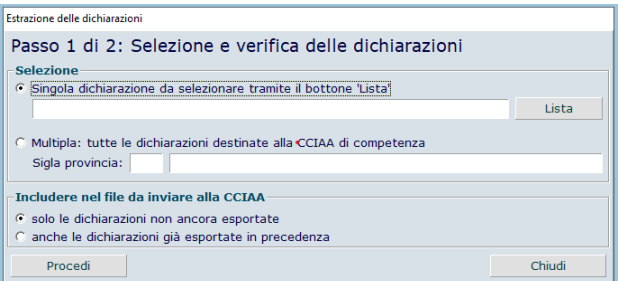

• Esportare il file da inviare

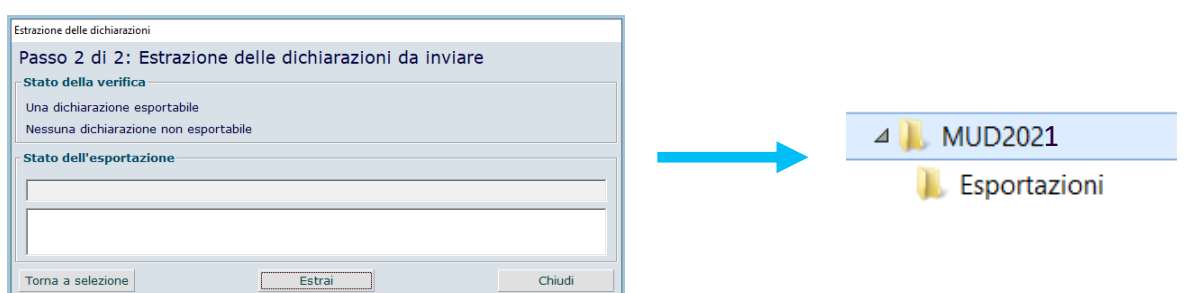

*Il file può contenere più dichiarazioni MUD, dello stesso dichiarante o di dichiaranti diversi.*

Per ogni Unità locale (UL) il MUD è unico a prescindere dal numero di Comunicazioni che deve presentare: se per esempio l'UL è tenuta a presentare sia la Comunicazione Rifiuti sia la Veicoli fuori uso, il MUD sarà uno solo.

*Il file deve contenere solo UL di competenza della stessa Camera di commercio.*

## **Firma digitale**

• Registrarsi al sito **www.mudtelematico.it**

*I soggetti già registrati negli anni precedenti potranno utilizzare le credenziali in loro possesso; tutti gli altri possono accedere esclusivamente tramite identità digitale p.es. CNS, SPID, CIE.*

#### **Registrazione**

Primo passo: richiedi le credenziali a MudTelematico per effettuare la comunicazione. entra in questa area per completare il modulo di registrazione.

**Entra** 

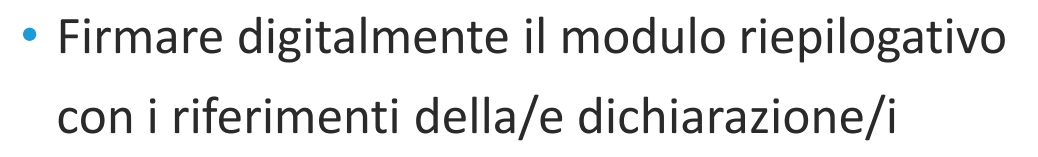

*La firma digitale si appone con un dispositivo (Smart Card o Carta nazionale dei Servizi o Business Key) dotato di certificato di sottoscrizione valido al momento dell'invio, emesso da un'Autorità di certificazione accreditata.*  $\bullet$ *Associazioni di categoria e consulenti possono inviare i MUD compilati per conto dei loro associati/clienti apponendo cumulativamente ad ogni invio la propria firma elettronica, sulla base di espressa delega scritta dei loro associati/clienti (che restano responsabili della veridicità dei dati dichiarati).*

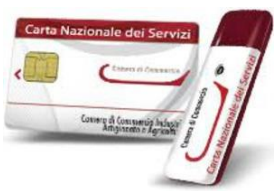

#### **Pagamento e invio**

• Pagare il diritto di segreteria, pari a **10 €**

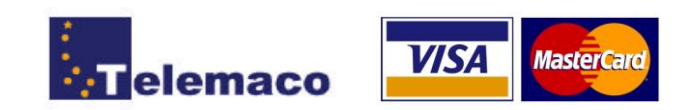

*Il diritto di segreteria versato per la Comunicazione Rifiuti di un'unità locale è valido anche per eventuali altre Comunicazioni MUD (p.es. Veicoli fuori uso) riferite alla stessa unità locale, se presentate contestualmente.*

*Alcune Camere di commercio rendono disponibile il pagamento anche con PagoPA.*

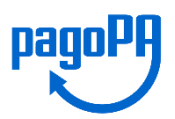

• Inviare la dichiarazione

La comunicazione è pronta per essere trasmessa, per completare l'invio è necessario premere INVIA COMUNICAZIONE.

Torna a Home | << Indietro

**INVIA COMUNICAZIONE** 

#### **Altri software di compilazione**

In alternativa al software Unioncamere, si può compilare la dichiarazione MUD

anche con altri software che producano un file con analogo **tracciato record**.

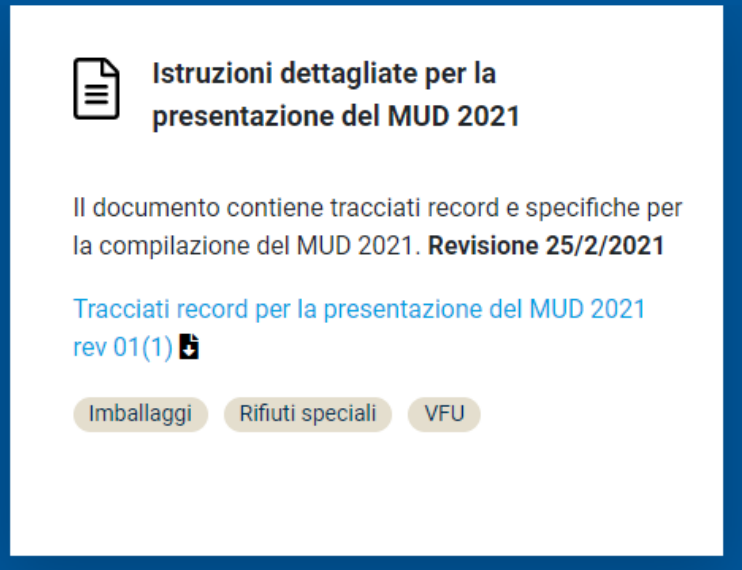

#### **Scadenze e sanzioni**

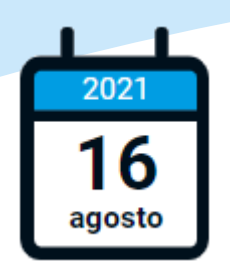

2021 16 giugno

Termine per presentare il MUD Entro questa data si incorre in sanzioni ridotte €

*26 - 160 €*

2021 agosto

Da questa data si ricade in sanzioni ordinarie  $\epsilon$ *2.600 - 15.000 €*

**Per ulteriori informazioni o assistenza**

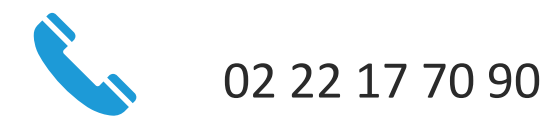

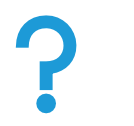

[www.ecocamere.it/faqs/mud](https://www.ecocamere.it/faqs/mud)

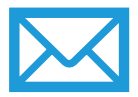

[www.ecocamere.it/quesiti/mud](https://www.ecocamere.it/quesiti/mud)

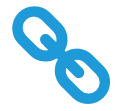

[www.ecocamere.it/adempimenti/mud](https://www.ecocamere.it/adempimenti/mud)

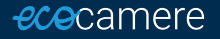